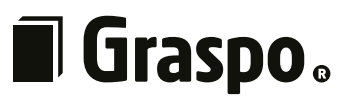

# **Technologie grafické výroby – příprava a předávání digitálních tiskových dat**

*Tento manuál slouží ke specifikaci technických podmínek při přípravě dat pro tiskárnu Graspo CZ, a.s. Tyto podmínky je potřeba ze strany zadavatele dodržet. datum: 1.1.2023*

# <span id="page-1-0"></span>**Stručný přehled**

#### **1 Normy**

Tiskárna Graspo CZ, a.s. přešla od 1. 1. 2017 na novou normu **ISO 12647–2:2013**. Tato norma, oproti předchozím, zohledňuje přítomnost optických zjasňovačů v papírech. S touto normou jsou k dispozici nové ICC profily **PSO Coated v3 (FOGRA51)** a **PSO Uncoated v3 (FOGRA52)**, které je potřeba implementovat do systému a aplikací. **[Podrobnější informace zde](#page-2-0)**

**2 Příprava dat**

Při přípravě dat dodržujte obecné zásady pro přípravu tiskových dat, mezi které patří správný formát, počet stran, barvový prostor, správné rozlišení obrázků, odpovídající velikosti písma atd.

**[Podrobnější informace zde](#page-3-0)**

#### **3 Konstrukce stránky**

Při konstrukci stránky si hlídejte bezpečnou zónu a spadávku. Také berte ohled na sazební obrazec ve vztahu k vazbě tiskoviny.

**[Podrobnější informace zde](#page-4-0)**

### **4 Formát dat**

Doporučujeme používat zejména standard **PDF/X-4:2010** publikovaný v normě ISO 15930. Starší standardy **PDF/X-1a:2001** nebo **PDF/X-1a:2003** zpracujeme, ale tyto jsou již překonané a přestávají vyhovovat současným požadavkům.

**[Podrobnější informace zde](#page-5-0)**

### **5 Export tiskových dat**

Při exportování do PDF musí být aktivní všechna písma a nesmí chybět žádný z použitých obrázků. Nastavení pro export vychází z nastavení **[PDF/X-4:2008]** s drobnými úpravami. Tyto úpravy spočívají v nastavení spadávky, zapnutí ořezových značek a stránkových informací a také v zapnutí převodu barev do cílového prostoru (se zachováním čísel).

Před odesláním souborů doporučujeme zkontrolovat nastavení přetisků. V nastavení Adobe Acrobatu (také v prohlížeči Adobe Reader) je potřeba nastavit: Úpravy – Předvolby – Zobrazení stránky. Zde je volba Použít náhled přetisku – musí být "vždy". Pokud náhled přetisku není zapnut, mohou se některá data zobrazovat jinak a vzbudit tím zdání, že je vše v pořádku, i když tomu tak není.

Soubory pojmenujte tak, aby všem bylo jasné, jaké strany obsahují. Např.: "Blok\_001-032.pdf", "Predsadka predni 1-4.pdf", "Obalka 1.pdf" (nepožívejte názvy typu "reklama.pdf" nebo "tiráž.pdf"). Vyhneme se tak zbytečnému hledání chybějících souborů nebo komplikacím při určování pořadí stran.

**[Podrobnější informace zde](#page-6-0)**

### **6 Nastavení RIPu**

RIP je nastaven tak, aby zapínal přetisky na texty ve 100 % K a převáděl barvy z netisknutelných barvových prostorů.

**[Podrobnější informace zde](#page-8-0)**

### **7 Jazykové mutace**

Zakázky ve více jazykových verzích můžete připravit dvěma způsoby: jedním způsobem je export do PDF se zapnutými vrstvami, druhým je export kompletních CMYKových dat z každé jazykové verze. Oba způsoby mají své podmínky, které je potřeba dodržet.

**[Podrobnější informace zde](#page-9-0)**

# <span id="page-2-0"></span>**1 Normy**

V prosinci 2013 byla vydána nová verze normy ISO 12647‐2:2013 pro ofsetový tisk. Tato verze přibližuje předepsané hodnoty nyní užívaným materiálům, současným vlastnostem tiskového procesu a výsledkům ofsetového tisku. Revize normy reaguje na papíry s vyšším obsahem optických zjasňovacích prostředků (OBA), zohledňuje přirozenou přenosovou křivku při přípravě tiskových desek výhradně technologií CtP i pokroky ve standardizaci osvětlení a v měření barev. To vše usnadňuje implementaci standardizovaného tiskového procesu podle normy, zvyšuje předvídatelnost tisku a zlepšuje možnost vzájemného srovnávání nátisků s produkčními tisky. Nové ICC profily

**PSO Coated v3 (FOGRA51)** a **PSO Uncoated v3 (FOGRA52)** vycházejí ze standardu ISO 12647-2:2013 a pokrývají nejvíce žádané tiskové papíry v ofsetovém tisku.

Proto je potřeba, abyste měli profily zavedené v systému a ve všech aplikacích, ve kterých budete připravovat podklady.

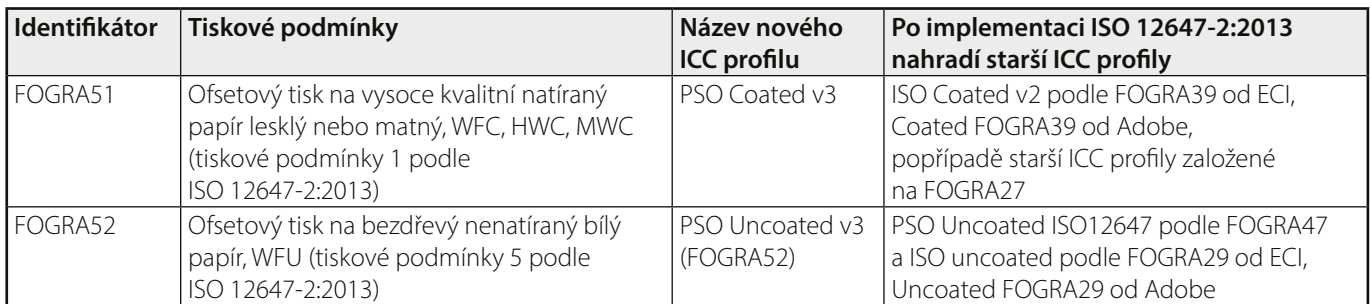

Oba profily si můžete stáhnout ze stránek: **[www.eci.org/en/downloads#icc\\_profiles\\_from\\_eci](http://www.eci.org/en/downloads#icc_profiles_from_eci)**

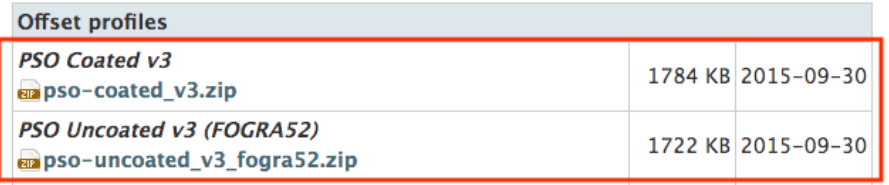

### **1.1 Instalace profilů**

#### **Na počítačích s Windows**

Profily nainstalujete tak, že kliknete pravým tlačítkem myši na soubor ICC profilu a v kontextovém menu vyberete položku "Instalace profilu".

#### **Na počítačích s Mac OS**

Profily nainstalujete tak, že je nakopírujete do složky **[systémový disk]/Knihovna/ColorSync/Profiles**. Pokud na systémovém disku nevidíte složku "Knihovna", můžete se do ní dostat přes Menu Finder/Otevřít/Knihovna.

## **1.2 Zavedení profilů do aplikací (Photoshop, Illustrator, InDesign)**

Menu **Úpravy / Nastavení barev** a hodnoty nastavte dle obrázku níže.

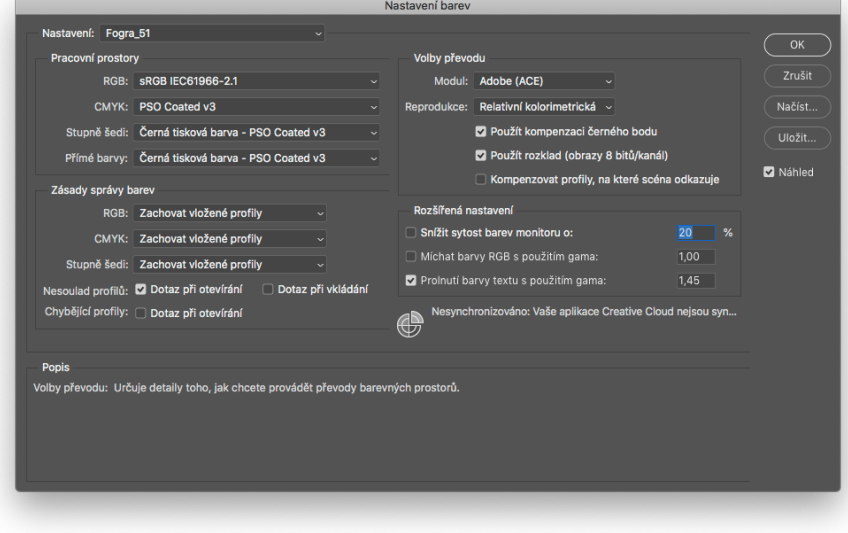

## <span id="page-3-0"></span>**2 Příprava dat**

Při přípravě obrázků pracujte se zavedenými profily Fogra 51/Fogra 52 podle toho, na jaký papír budete tisknout.

Dokumenty (a z nich vytvořené tiskové podklady) připravujte, pokud možno, v měřítku 1:1.

Nebudou-li data ve CMYKu nebo přímé barvě, budou se do CMYKu převádět dle specifikací RIPu. Viz kapitola **[Nastavení RIPu – Barevné převody](#page-8-0)**.

Rozlišení obrázků by mělo být dle následující tabulky:

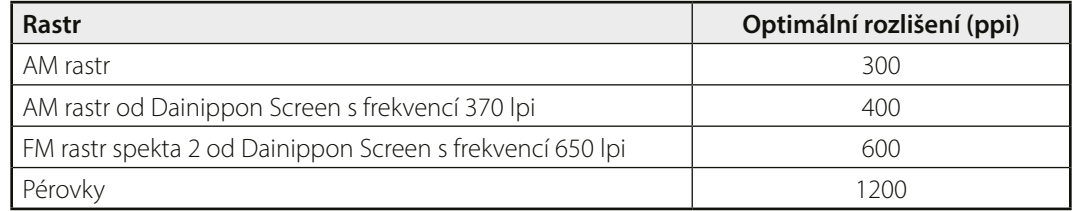

Celkové krytí barvou (TAC – Total Area Coverage) by nemělo přesáhnout 300 %.

Při použití obrázků, které obsahují pravidelný rastr, může v kombinaci s tiskovým rastrem vzniknout moiré.

Na grafiku je zakázáno používat registrační barvu. Tato barva se používá pouze pro ořezové a pasovací značky.

Minimální velikost textů je 5 bodů pro texty v jednom barevném plátu a odstínu 100 %.

Pro dvou- a vícebarevné nebo negativní texty je minimální velikost stanovena na 8 bodů.

Tloušťka linek by měla být dle tabulky níže. Je také třeba dbát na hustotu tiskového rastru, který kvalitu vytištěných linek podstatně ovlivňuje.

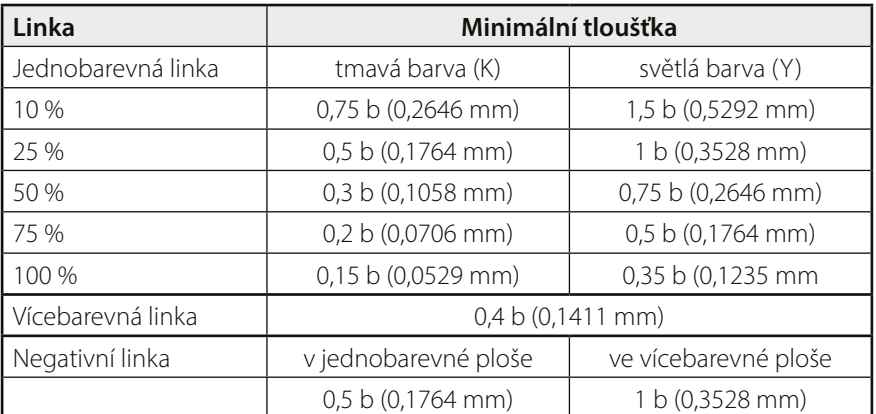

Přítomnost přímých barev musí být shodná s objednávkou, ve které musí být i čísla přímých barev uvedena. Nejzazším termínem pro informaci o použitých přímých barvách a jejich číslech je dodání dat. Názvy přímých barev nesmí obsahovat žádnou diakritiku. Doporučujeme vybírat barvy ze vzorníků aplikací, ve kterých jsou data připravována. Jestliže data obsahují přímé barvy, které nejsou uvedeny v objednávce, budou na RIPu převedeny do CMYKu.

Pokud tiskovina obsahuje předsádky, které nejsou součástí bloku, je potřeba, aby byly připraveny v samostatných souborech. Každá z předsádek musí mít 4 strany s tím, že u předních předsádek je první strana prázdná, u zadních předsádek musí být prázdná 4. strana. V případě, že jsou předsádky součástí bloku, musí být první a poslední strana prázdná.

Data na UVlak musí být připravena v jednom barevném plátu, odstínu 100 % a dodána v samostatném souboru.

Data na výrobu raznic musí být vektorová, texty musí být převedeny do křivek a také by měly být v jednom barevném plátu, odstínu 100 % a samostatném souboru.

Tisková data musí obsahovat jen to, co se má tisknout. Žádné pomocné linky nebo jiné poznámky do tiskových dat nepatří.

Ořezové značky a stránkové informace by měly být umístěny až za spadávkou.

## <span id="page-4-0"></span>**3 Konstrukce stránky**

Při konstrukci stran dodržujte bezpečnou zónu a spadávku.

Bezpečnou zónou je myšlena oblast stran o velikosti 3 mm od ořezu čistého formátu strany směrem do stránky. Tato oblast by neměla obsahovat žádné texty a žádnou grafiku kromě objektů, které jsou na spad.

Spadávka je přesah objektů na stránce přes její čistý, ořezaný rozměr. Umísťuje se do dokumentu z důvodu tolerance nepřesností vzniklých při následném knihařském zpracování tiskoviny. Při ořezání tiskoviny na čistý rozměr by se mohlo stát, že na straně dokumentu bez spadávky vznikne tenký bílý proužek, a to je nežádoucí. Spadávka by měla být nejméně 3 mm.

Důležitým prvkem je ohled na typ vazby a grafické prvky uvnitř tiskoviny. Například vazba V2 nejde otevřít tak jako ostatní vazby a na to berte zřetel při přípravě grafiky. Texty by přes hřbet neměly vůbec přecházet. Byly by nečitelné.

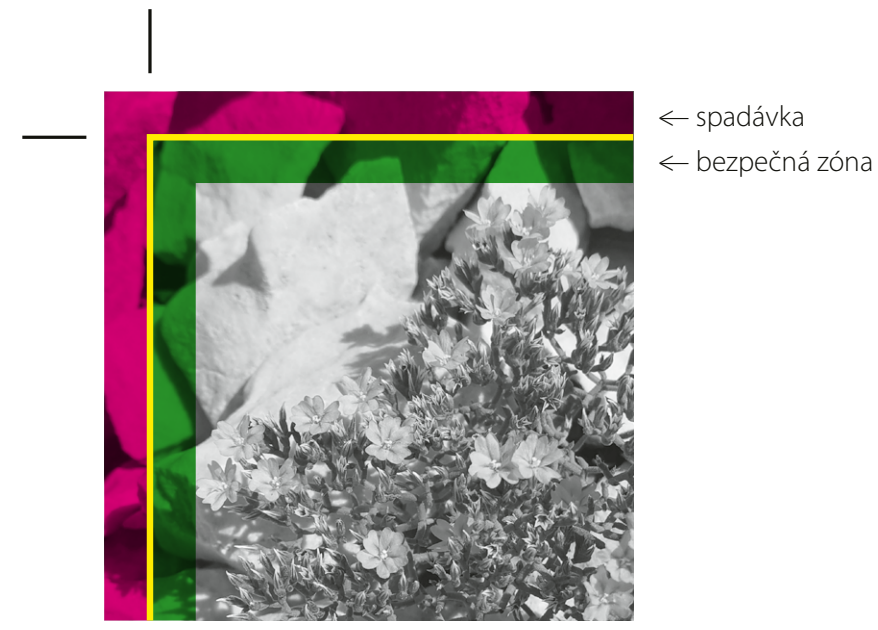

^| čistý formát

## <span id="page-5-0"></span>**4 Formát tiskových dat**

Zákazník je povinen dodat tisková data ve formátu PDF. Jakákoli jiná data, např. JPG, TIFF, EPS apod., jsou data otevřená a vyžadují individuální přístup.

Doporučujeme používat platný standard publikovaný v normě ISO 15930:

#### **PDF/X-4:2010**

Využít lze také starší standardy

PDF/X-1a:2001 nebo PDF/X-1a:2003, ale tyto standardy nepodporují "živou" průhlednost. Při exportu dochází k jejímu sloučení a v mnoha případech vzniknou složitější data než u verze PDF/X-4.

Standard PDF/X-1a také nepodporuje vrstvy, které jsou potřeba při zpracování vícejazyčných publikací.

#### **Z tohoto důvodu preferujeme PDF/X-4:2010.**

![](_page_5_Figure_8.jpeg)

## <span id="page-6-0"></span>**5 Export tiskových dat**

Řazení stran musí být takové, jaké má být v hotové tiskovině. Musí obsahovat všechny stránky včetně prázdných stran (vakátů). Exportujte jen stránky, určitě **nezapínejte** dvoustrany.

![](_page_6_Picture_39.jpeg)

Kompresi a převzorkování doporučujeme nastavit dle obrázku níže.

Při využití jemnějších tiskových rastrů doporučujeme změnit bikubické převzorkování z 300 ppi na 400 ppi, případně na 600 ppi pro rastr FM Spekta 2.

V případě, že vaše obrázky obsahují velmi jemné barevné přechody vytvořené v bitové grafice a po celou dobu pracujete s bezeztrátovou kompresí, doporučujeme změnit kompresi z Automaticky (JPEG) na bezeztrátový ZIP.

![](_page_6_Picture_40.jpeg)

Při exportu zapněte pouze pasovací značky a stránkové informace. Spadávku nastavte na 3 mm a odsazení značek také na 3 mm. Tyto značky musí být umístěny až za spadávku. Značky spadávek, soutiskové značky ani barevné pruhy nejsou potřeba.

![](_page_7_Picture_45.jpeg)

Pokud máte v datech objekty v jiných barvových prostorech, než je CMYK, doporučujeme Převod do cílového profilu (se zachováním čísel).

Jako cíl je potřeba vybrat profil PSO Coated v3 pro křídový papír nebo PSO Uncoated v3 (Fogra 52) pro bezdřevý papír. Stejné profily je potřeba nastavit i u výstupního záměru. Při zasílání dat do tiskárny nám dejte vědět, jaké profily jste použili na každou část zakázky.

![](_page_7_Picture_46.jpeg)

V případě, že dodaná data budou obsahovat jiné barvové prostory budou, převedena na RIPu dle nastavení, jak je uvedeno na následující straně v kapitole **[Nastavení RIPu – Barevné převody](#page-8-0)**.

## <span id="page-8-0"></span>**6 Nastavení RIPu – barevné převody**

#### **Přetisky**

RIP je nastaven tak, aby zapínal přetisky na texty, které jsou v barevném plátu K a mají 100 %. Ostatní přetisky nastavené zákazníkem jsou zachovány.

#### **Barevné převody**

 $RGB \longrightarrow CMYK$ 

— Pokud data obsahují výstupní profily, použijí se pro převod do CMYKu. Převod je v tomto případě **ICC profil —> Fogra51L nebo Fogra52L**

— Jestliže se v RGB datech ICC profil nenachází, předpokládá se, že jde o prostor sRGB a převod bude **sRGB —> Fogra51L nebo Fogra52L**

*Převod používá perceptuální metodu, aby nedošlo ke ztrátě detailů a výsledek maximálně odpovídal zdrojovým datům.*

 $CLE$  LaB  $\longrightarrow$  CMYK

— Barvový prostor CIE LaB se do prostoru CMYK převádí bez ohledu na vložený profil a převod bude **LaB —> Fogra51L nebo Fogra52L**

*Převod používá perceptuální metodu, aby nedošlo ke ztrátě detailů a výsledek maximálně odpovídal zdrojovým datům.*

ICC Based —> CMYK

- ICCbased prostor s daty v prostoru RGB se převádí pomocí vloženého ICC profilu. Převod do CMYku je tedy **ICC profil RGB —> Fogra51L nebo Fogra52L**
- ICCbased prostor s daty v prostoru CMYK se nepřevádí, vložený ICC profil se pouze odstraní, takže zůstane "čistý" CMYK.

*Převod používá perceptuální metodu, aby nedošlo ke ztrátě detailů a výsledek maximálně odpovídal zdrojovým datům.*

CMYK —> CMYK

Zde předpokládáme, že data jsou připravena v platných profilech Fogra 51L a/nebo Fogra 52L a k žádným převodům nedochází.

Data, která nebyla připravena v platných profilech, budou zpracována, ale zákazník musí počítat s tím, že v tisku mohou vzniknout mírné barevné odchylky.

## <span id="page-9-0"></span>**7 Jazykové mutace**

#### **Varianta 1**

Pro přípravu dokumentů s více verzemi je nejvhodnější vytvořit dokument s objekty společnými pro všechny verze ve vrstvě "Base\_" (bez uvozovek) a grafiku jednotlivých verzí v samostatných vrstvách.

![](_page_9_Picture_44.jpeg)

Pro export dokumentu ve vrstvách je potřeba zapnout položku "Vytvořit vrstvy Acrobatu". Vše ostatní je beze změny.

![](_page_9_Picture_45.jpeg)

#### **Varianta 2**

Druhou možností je také dodání kompletních CMYKových dat pro každou jazykovou verzi. Zde je ale bezpodmínečně nutné dodržet umístění obrázků a jiných grafických prvků ve všech verzích.